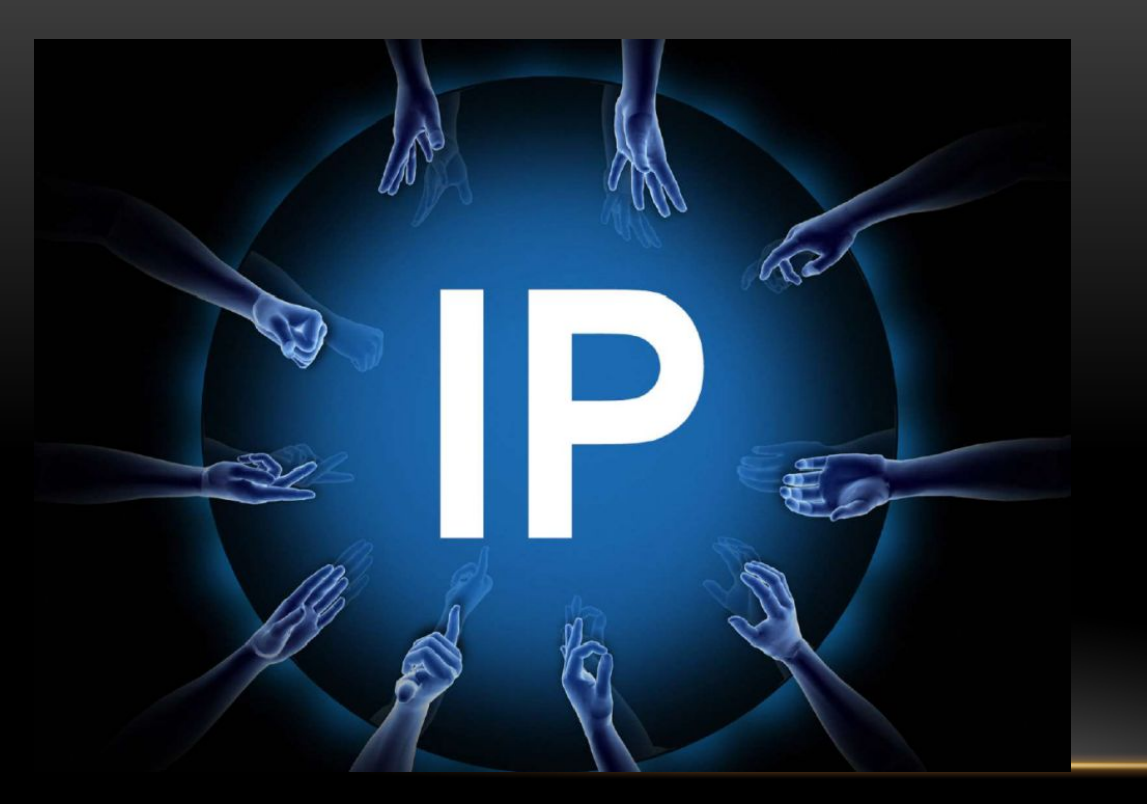

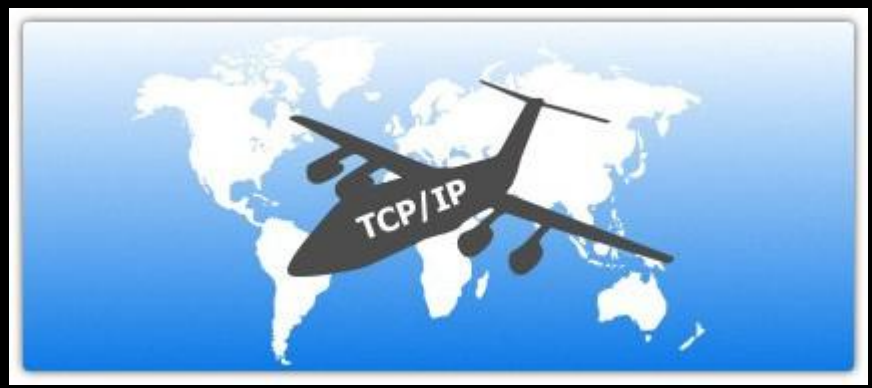

«Наибольшего успеха добивается тот, кто располагает лучшей информацией»  **Б. Дизраэли**

# КЛЮЧ К ТЕСТУ

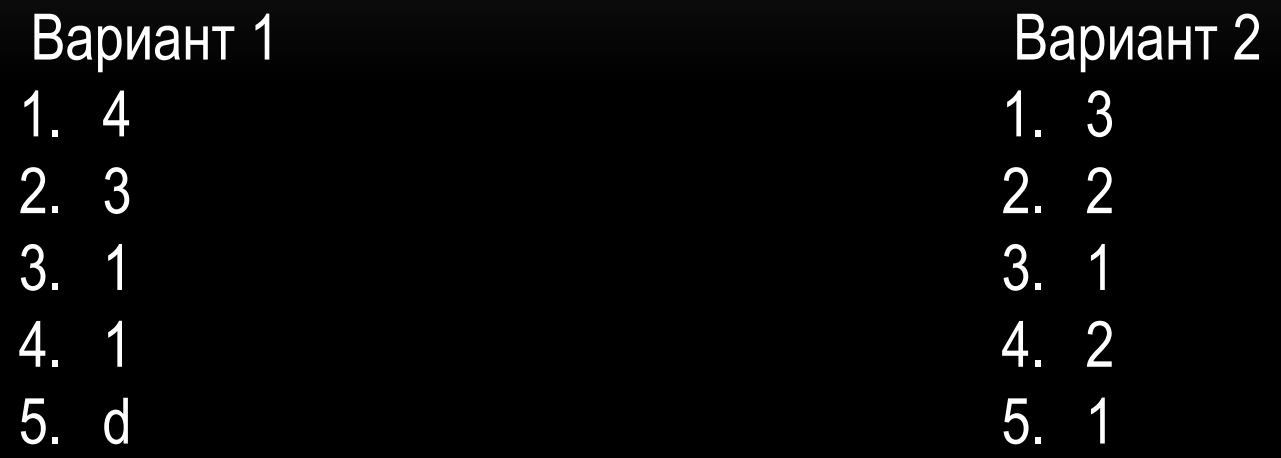

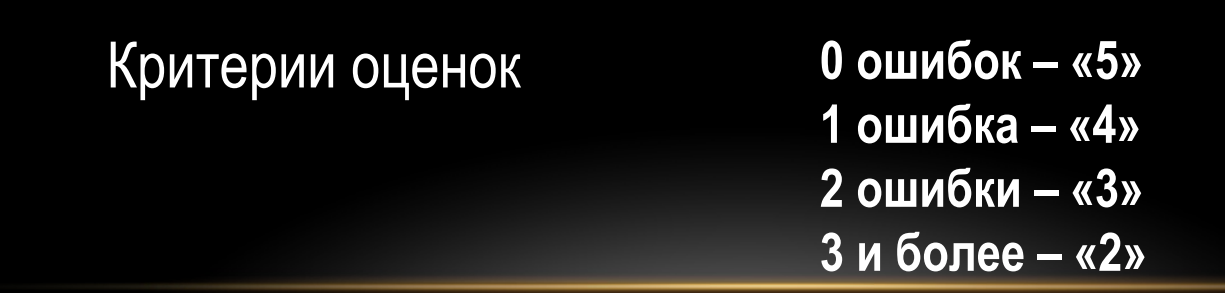

# КЛЮЧЕВЫЕ СЛОВА

• Гипертекст –

текст связанный с другими текстами, содержащий ссылки.

• Ссылка –

запись в документе указывающая на другую часть этого документа.

• Web страница –

документ на языке HTML, который поддерживает основные функции для создания гипермидийныхдокументов.

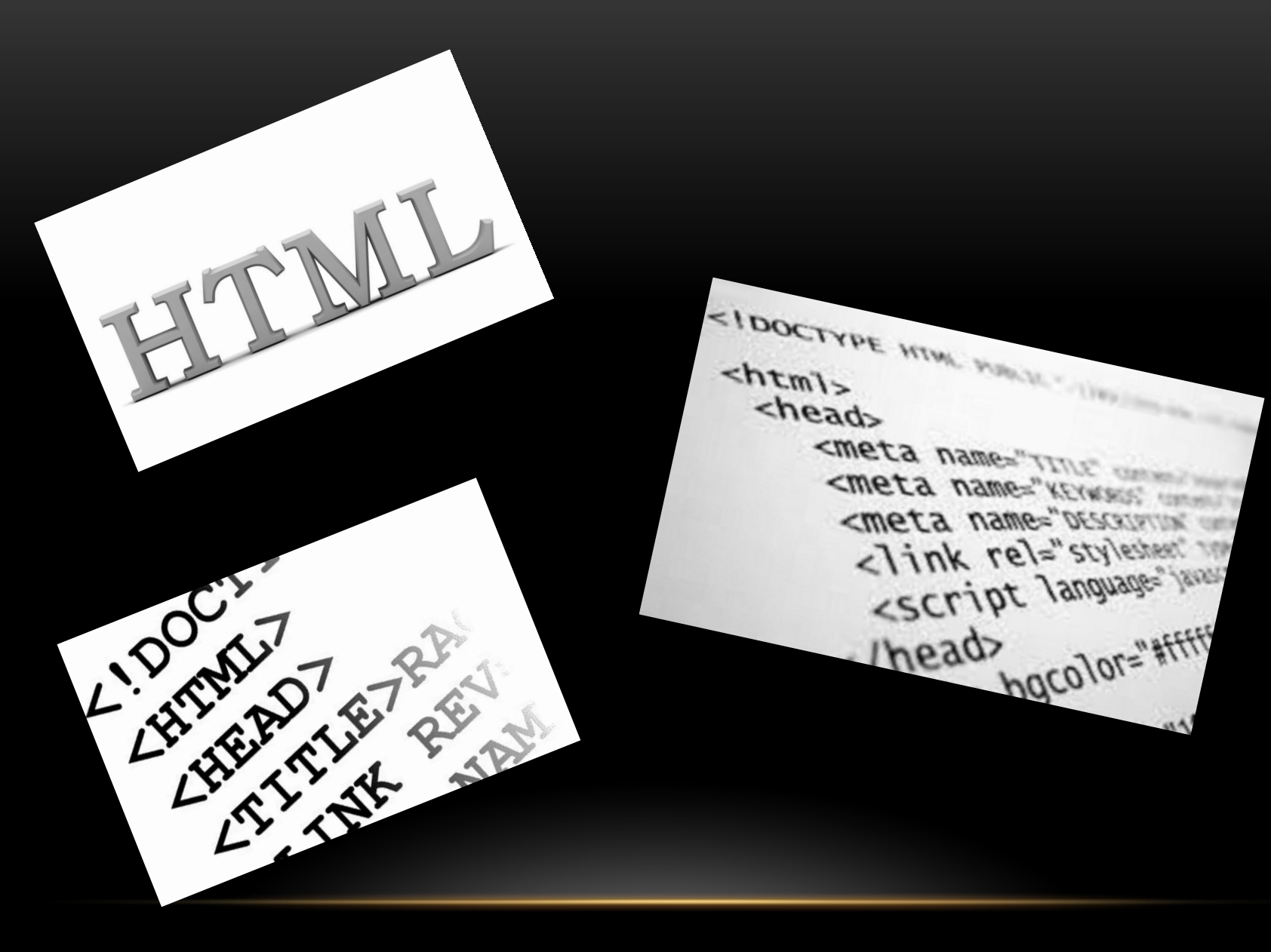

## «Создание страниц с использованием HTML»

**WEB сайт – совокупность гипертекстовых документов, которые рассматриваются как единое целое.**

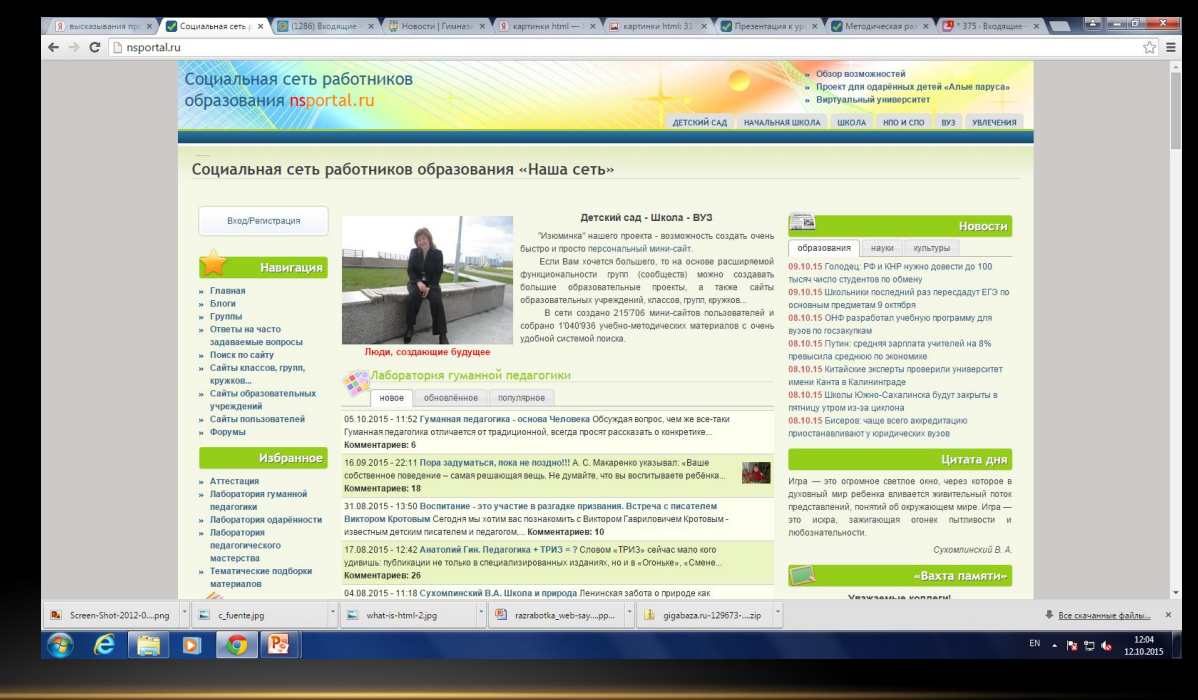

Алгоритм создания html-страниц

• I группа

• II группа

Составить свой алгоритм создания страниц с использованием учебника

Составить свой алгоритм с использованием ресурсов интернета

#### Алгоритм создания HTML страниц

Открыть блокнот

Записать команды на языке HTML

Сохранить файл под своим именем указав расширение HTML

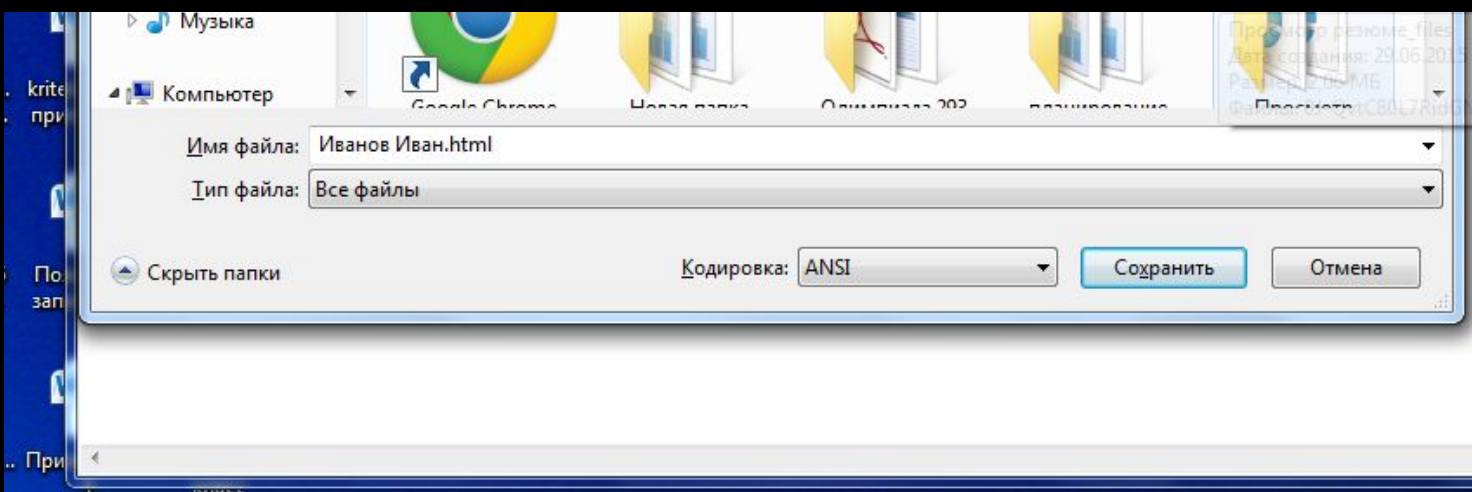

Открыть документ с помощью браузера

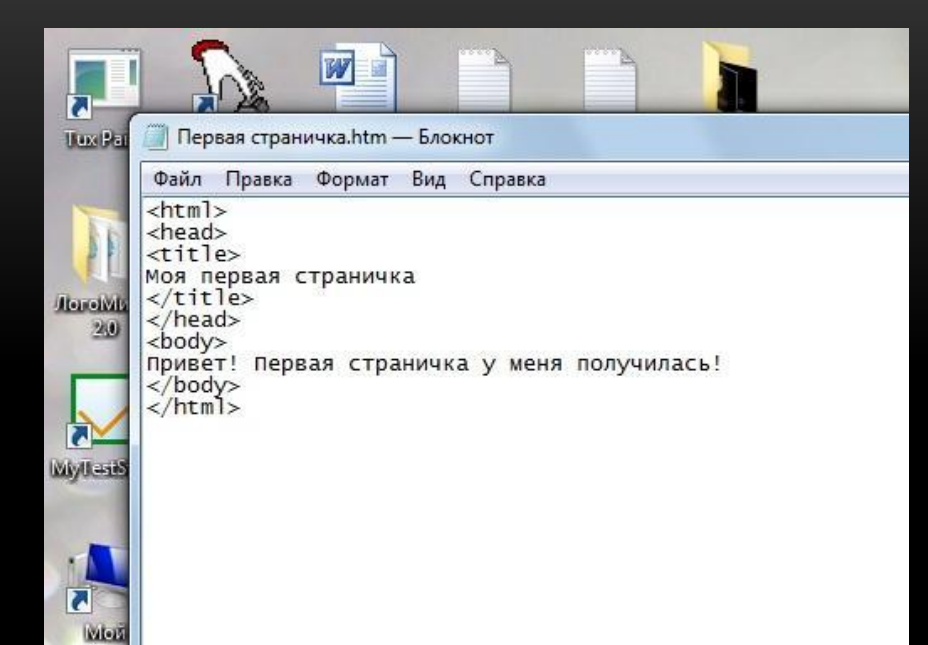

Кемина

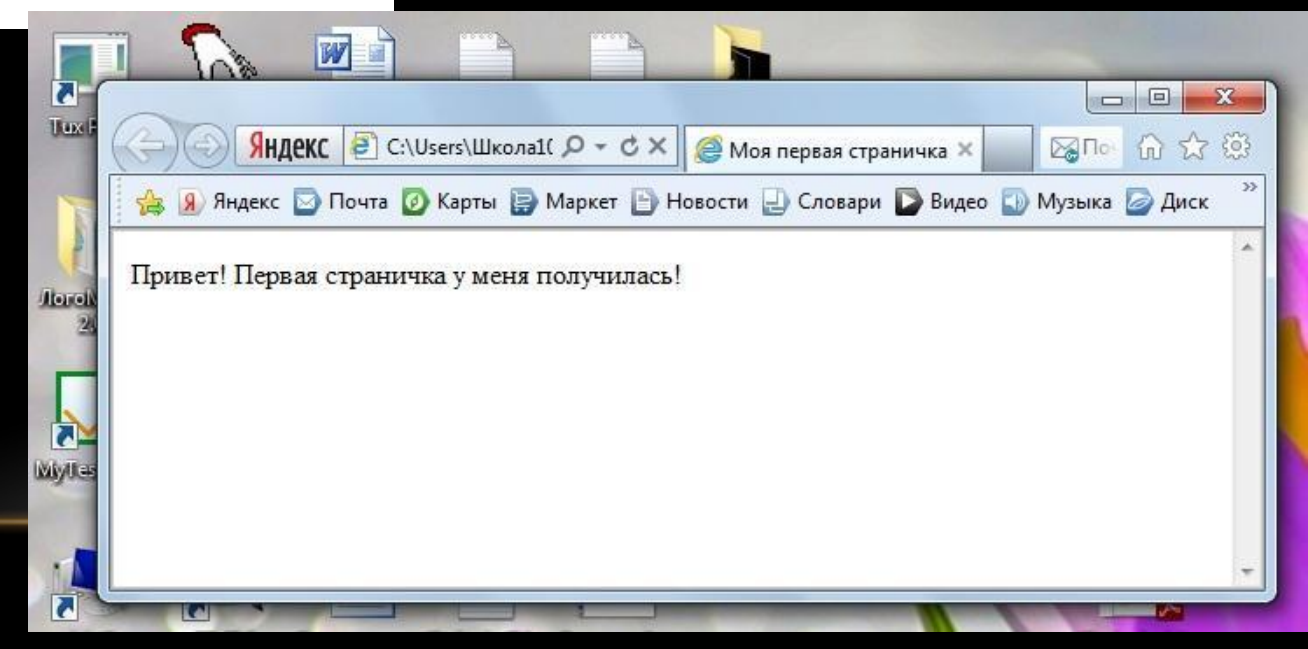

• HTML – язык гипертекстовой разметки. Структура страницы: <HTML> [ ] HEAD – голова  $\mathbf l$  BODY - тело </HTML> парные теги

<HEAD> </HEAD> / - закрыть блок <TITLE> </TITLE> Название страницы

- 
- 

<HEAD> <TITLE> Компьютер </TITLE> </HEAD>

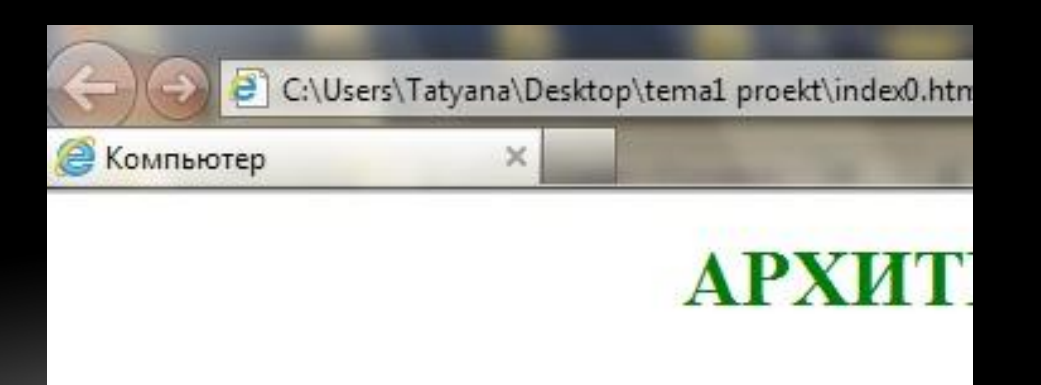

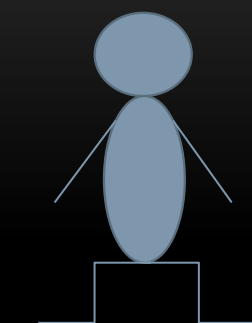

Основные тэги для Создания web-страницы:

- **<html></html>** определяет формат документа
- **<head></head>**  содержит название страницы и справочную информацию о ней
- **<title></title>**  содержит название страницы, которое отображается в верхней строке браузера
- <br />body></body> отображает в браузере содержимое страницы

Пример Web-страницы  $\overline{\mathsf{K}}$ html $\geq$ <head> <title> Моя первая страничка </title> </head> <body> Привет! Первая страничка у меня получилась! </body>

</html>

### Алгоритм изменения страницы

- Открыть страницу
- Открыть страницу с помощью блокнота
- Внести изменения (блокнот)
- Сохранить
- Обновить страницу
- Посмотреть изменения

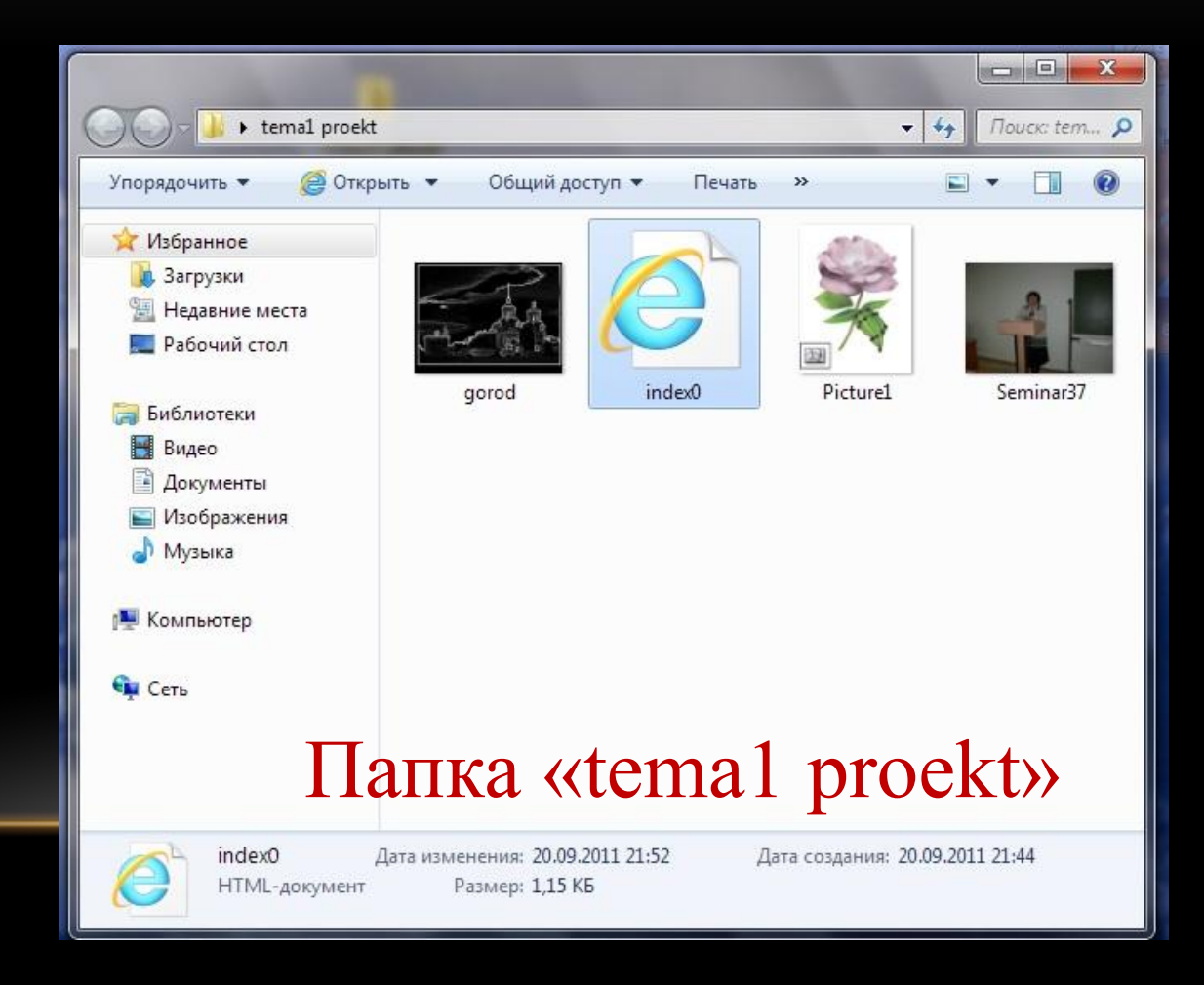

# ДОМАШНЕЕ ЗАДАНИЕ

- $$ 13$ , вопросы на стр. 87
- Выбрать тему и подготовить план для создания своего Web сайта